## **Connecting to "Let's BATA" Wi-Fi on BATA Buses**

**Step 1**: On your device, go to available Wi-Fi networks and select Let's BATA (2.4ghz) or Let's BATA 5G (5ghz)

*Note: 5ghz will be faster but 2.4ghz has more range.*

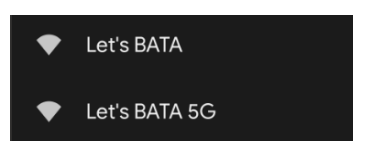

**Step 2**: Once selected a window open with Terms & Conditions

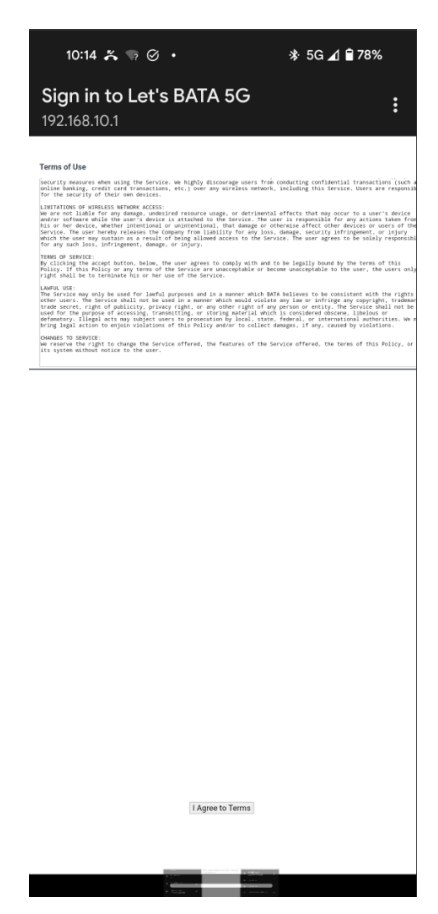

*Note: If this window does not open automatically, open web browser on device. This will automatically load the Terms & Conditions.*

**Step 3**: Press I Agree to Terms on the bottom of the Page.

You are now connected to the Let's BATA Wi-Fi!

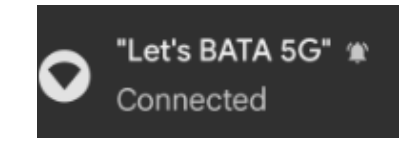